Mesas Carrascosa, F.J., Caballero Vargas, C., Castillejo González, I.L., Sánchez de la Orden, M., Meroño de Larriva, J.E. y García-Ferrer Porras, A. (2010): Diseño y desarrollo de una aplicación de escritorio como soporte para la toma de decisiones de zonas de control en la asignación de las ayudas agrarias*.* En: Ojeda, J., Pita, M.F. y Vallejo, I. (Eds.), *Tecnologías de la Información Geográfica: La Información Geográfica al servicio de los ciudadanos*. Secretariado de Publicaciones de la Universidad de Sevilla. Sevilla. Pp. 530-537. ISBN: 978-84-472-1294-1

# DISEÑO Y DESARROLLO DE UNA APLICACIÓN DE ESCRITORIO COMO SOPORTE PARA LA TOMA DE DECISIONES DE ZONAS DE CONTROL EN LA ASIGNACIÓN DE LAS AYUDAS AGRARIAS

*F. J. Mesas-Carrascosa, Carmen Caballero Vargas, I.L. Castillejo-González,* 

*M. Sánchez de la Orden, J. E. Meroño de Larriva, A. García-Ferrer Porras* 

Dpto. Ingeniería Gráfica y Geomática, Universidad de Córdoba. Campus Universitario de Rabanales. Crta. N-IVa, Km. 396, 14071 Córdoba. ig2mecaf@uco.es

# RESUMEN

El control de las ayudas agrarias es imprescindible dentro del contexto normativo de la agricultura europea. Los procesos de control que realizan las administraciones públicas se basan, en gran medida, en visitas de campo a zonas concretas que varían anualmente en función de factores definidos para cada campaña. Esta metodología origina una movilización importante de personal y equipos que redunda en altos costes económicos y temporales, lo que implica que las zonas elegidas para el control sean las más óptimas posibles para rentabilizar al máximo el trabajo. Esta necesidad de optimización pone de manifiesto la necesidad de automatizar la selección de las zonas, tal que los criterios que intervengan en el proceso sean valorados de forma objetiva e imparcial atendiendo a parámetros que aparecen regulados en la normativa vigente. Este marco planteado es idóneo para el desarrollo y empleo de un SIG que permita de manera automática, sistemática y objetiva la selección de dichas zonas mediante una evaluación multicriterio. El objetivo de este trabajo es el desarrollo de una aplicación de escritorio adaptada a unas necesidades particulares, empleando librerías de código libre para determinar las zonas de control mediante una evaluación multicriterio.

Palabras Clave: SIG, evaluación multicriterio, control ayudas agrarias, toma de decisiones.

# ABSTRACT

*The control of agricultural aid is essential in the context of European agricultural policy. The control processes carried out by the government are based on field visits to specific areas, such areas change annually depending on*  factors for each campaign. This methodology results in a significant mobilization of personnel and equipement *causing high economic costs and time, which means that the areas chosen for the control must be the most optimal possible to maximize the job. The need for optimization emphasizes the need to automate the selection of areas, such that the criteria involved in the process must be evaluated objectively and impartially on the basis of parameters present in the regulations. The framework proposed is suitable for the development and use of a GIS to automatically enable, the systematic and objective selection of these areas through a multi-criteria evaluation. The aim of this study is to develop a desktop application adapted to some particular needs, using open source libraries to identify areas of control via a multicriteria evaluation.* 

*Key Words: GIS, multicriteria evaluation, control of agricultural aid, decision-making.* 

## INTRODUCCIÓN

El control de las ayudas agrarias se alza en la actualidad como una práctica imprescindible dentro del contexto normativo de la agricultura europea. En los procesos de control que han de realizar las administraciones públicas competentes en la materia, se emplean metodologías, bien clásicas u otras basadas en técnicas de teledetección y/o fotogrametría las cuales requieren visitas a campo, originando altos costes económicos y temporales. Por tanto, se pone de manifiesto la necesidad de automatizar la selección de las zonas de control de cada campaña, de tal modo, que los criterios que intervienen en el proceso de toma de decisión sean valorados de forma sistemática atendiendo a los parámetros y/o factores que aparecen regulados en la normativa vigente.

Naturalmente, uno de los usos más comunes de un SIG es el análisis y evaluación de datos geográficos buscando soluciones a problemas que se pueden plantear tanto a instituciones públicas como empresas. Por tanto, son herramientas muy vinculadas al control y gestión de espacios, el desarrollo sostenible, emplazamiento de infraestructuras, etc. Todos los aspectos citados no hacen más que resaltar por parte de los usuarios, el dotar a este tipo de herramientas de la capacidad de apoyo a la toma de decisiones (Barredo, 1996; Laaribi et al., 1996).

En este marco el análisis multicriterio es un método que permite orientar la toma de decisiones a partir de varios criterios o factores, destinado esencialmente a la comprensión y a la resolución de un determinado problema. Dicha técnica se ha implementado de un modo adecuado dentro de numerosos paquetes comerciales SIG para proporcionar a los técnicos una serie de herramientas que les faciliten el camino en la resolución de problemas relacionados con la toma de decisiones tal y como establece Jankowski (1995), donde en base a unos criterios poder llegar a una solución mediante la simplificación del problema una vez ponderados previa y adecuadamente cada uno de ellos (Carver, 1991). Numerosos son los estudios que emplean tal tipo de análisis en muy diversos ámbitos y temas. Así pues, encontramos aplicaciones en urbanismo (Cos Guerr, 2007), planificación turística (Beedasy, 1999), emplazamiento de infraestructuras (Zoppi, 2007; Arquero et al., 2009), análisis de riesgos aplicados al ámbito sanitario (Peluso, 2003), deslizamientos del terreno (Barredo et al., 2000), entre otros.

Si bien vemos como todos estos autores resuelven cada una de las cuestiones planteadas mediante herramientas SIG cabe pensar que no hay una herramienta que de forma específica, en un entorno amigable y lo más automatizada posible, resuelva el problema. Debido a esto, en los últimos años la tendencia en el marco SIG ha ido dirigida hacia un desarrollo de herramientas libres y de código abierto (Jolma, 2008). La industria SIG ha crecido rápidamente en los últimos años, donde una gran cantidad de firmas comerciales han basado su negocio en la venta de licencias de software propietario (Daratech, 2006). Paralelamente, se ha ido implantando un movimiento de la cultura del software libre y abierto, FOSS (Free Open Source Software) como alternativa al software de licencia, donde la geomática no ha quedado al margen, apareciendo desarrollos FOSS4G (Free Open Source Software for Geospatial). De este modo, podemos encontrar numerosos productos FOSS4G que cubren diferentes tipos de plataformas, lenguajes, servicios, etc., (Ramasey, 2006). Esto tiene como consecuencia directa la posibilidad de realizar aplicaciones a medida bajo demanda, automatizando procesos, sistematizando tareas, minimizando costes de desarrollo. En el caso del desarrollo de aplicaciones de escritorio podemos encontrar diferentes librerías y controles. En nuestro trabajo se ha empleado el control MapWinGis el cual ha sido empleado con éxito en otros estudios como se puede ver en Smakhtin et al. (2008) o Wang et al. (2008). Tal control forma parte de MapWindow Open Source GIS Software del grupo Geospatial Software Lab de la Universidad de Idaho y su función en nuestro caso es actuar como puerta de enlace entre la información geográfica y la lógica de análisis implementada.

# METODOLOGÍA

Se ha desarrollado una aplicación de escritorio para el sistema operativo Windows empleando librerías de código libre para resolver la determinación de las zonas de control de las ayudas agrarias mediante un análisis multicriterio en la toma de decisiones. De este modo, el trabajo realizado ha consistido en una primera fase en la evaluación y estudio de la información geográfica a manejar. Posteriormente, se analizaron las funciones, procedimientos, inputs y outputs que el cliente necesita, para pasar luego al diseño de la interface de la aplicación y terminando con el desarrollo, depuración y control de calidad del producto.

El análisis de la información geográfica empleada en el proceso de elección de las zonas de control es uno de los aspectos más importantes del diseño de la aplicación, pues en buena medida va a condicionar todo el desarrollo a realizar y la lógica de la aplicación. En nuestro caso la información geográfica consiste en un único shapefile de tipo poligonal donde aparecen definidos en la tabla de atributos tantos campos como factores a tener en cuenta en el proceso de selección, tal modelo de datos se debe a que las geometrías empleadas no tiene relación espacial alguna con otras geometrías del mismo archivo o de otro conjunto de datos. Así, como se representa en la Figura 1, una

geometría apuntará a un registro de la tabla de datos accediendo a todas y cada una de las características de la misma. Tal modo de tener la información presenta como ventaja el no tener problemas de interoperabilidad geométrica entre distintas fuentes de información pese a que el tamaño de archivo a gestionar aumente. Con esto, la idea general sobre la que se sustenta la aplicación consistirá en gestionar, manipular y editar una tabla de datos donde se han volcado todos los esfuerzos y por otro lado mediante MapWinGis realizar una representación gráfica del contenido de dicha tabla.

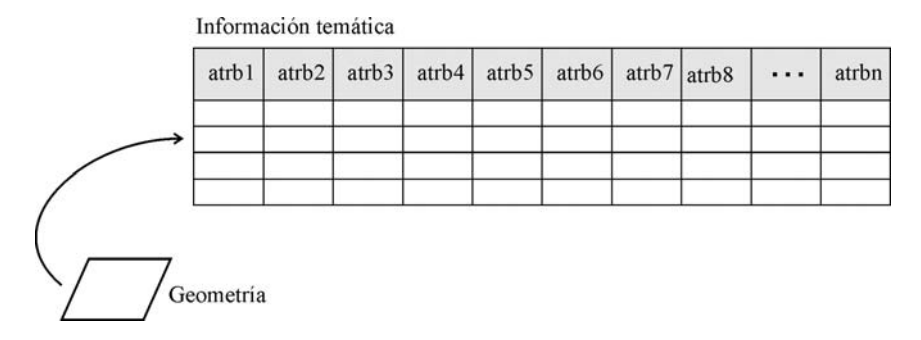

Figura 5. Estructura de la información

#### **RESULTADOS**

Como cualquier otra aplicación convencional de escritorio y como se observa en la Figura 2, la aplicación contiene un área donde se muestra gráficamente los resultados de las operaciones que vayamos realizando, un gestor de capas así como un conjunto de barra de herramientas y botones con las funciones tanto generales (nuevo proyecto, abrir proyecto, etc.) como específicas (generador de categorías, ponderación de atributos, etc.).

Al iniciarse la aplicación lo primero que se realizará será una comprobación del sistema para asegurar la correcta instalación de todos los componentes y librerías que hacen falta para el buen funcionamiento de la misma. Una vez hemos entrado en la aplicación el modo de trabajo se ha realizado de manera que todo el proceso sea guiado al inicio garantizando en todo momento la correcta generación del proyecto. Así pues, una vez hemos iniciado el proceso de creación de un nuevo proyecto la aplicación solicitará la definición del archivo shapefile de tipo polígono para posteriormente seleccionar los campos numéricos con los que se desea trabajar. Todo este proceso quedará registrado en el archivo de proyecto creado donde para cada campo en el momento de la selección determina los valores máximos y mínimos, calcula el histograma de frecuencias relativas y acumuladas y, por último, hace una copia de seguridad de la tabla de atributos por si fuera necesario en algún momento recuperar la información de los atributos seleccionados. De este modo, al quedar toda la información relativa al proyecto registrada podremos sin ningún problema volver a recuperarla en futuras sesiones de trabajo.

Todo el proceso de análisis multicriterio implementado se basa en dos aspectos claves, por un lado cada atributo del shapefile hay que categorizarlo y asignarle un valor en base a la experiencia de un usuario experto o bien apoyado por estadísticos básicos y, por otro lado, asignarle un peso a cada uno de sus atributos dentro de todo el proceso. En el caso de la categorización de un campo o atributo, la aplicación permite realizar tal acción de cuatro formas diferentes, bien por partes iguales según número especificado, o teniendo en cuenta las frecuencias de la variable y, por último, de forma manual. En la Figura 3 se muestra la ventana emergente donde se realiza todo el proceso de definición de categorías, viendo en la zona de la izquierda el listado de los campos seleccionados para el análisis, en la zona central una tabla donde se refleja como aparecen distribuidas las clases, y en la zona de la derecha unos ejes coordenados donde se representará el histograma de frecuencias relativas de tal manera que de un modo visual podamos ver el comportamiento de las variables y poder decidir como agruparlas. Tras categorizar cada uno de los campos el usuario deberá asignar un valor a cada categoría.

Una vez categorizados individualmente cada campo, quedará por parte del usuario ponderar de forma conjunta cada uno de estos campos asignándole un peso a cada uno de ellos. En este momento el usuario podrá realizar ya un análisis, para ello lanzando el módulo de análisis se podrá seleccionar si queremos trabajar con todos los campos del proyecto, o con los seleccionados tal y como se puede ver en la Figura 4. En el proceso de análisis se generará un nuevo campo en el shapefile donde se almacenarán los valores de cada unas las features que lo componen. En este punto, la aplicación se ha diseñado siguiendo los siguientes condicionantes: los campos creados por la aplicación

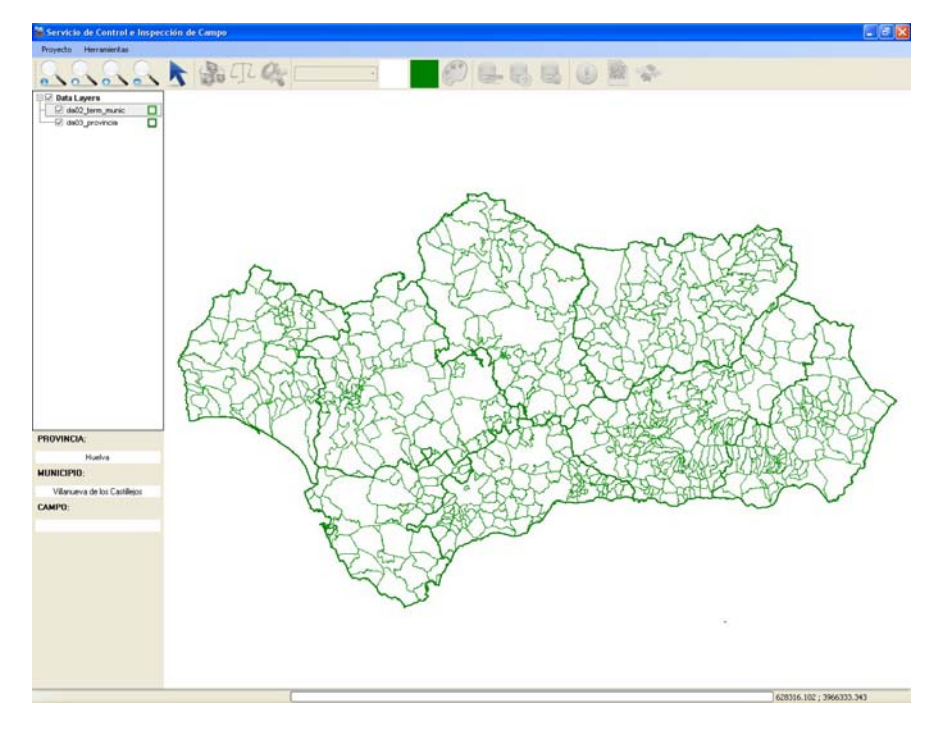

deben también estar presentes en el archivo de proyecto, cada campo creado tiene que tener información del linaje y, por último, la misma aplicación hará uso del linaje de los campos creados para gestionar los procesos.

Figura 6. Interface de usuario de la aplicación.

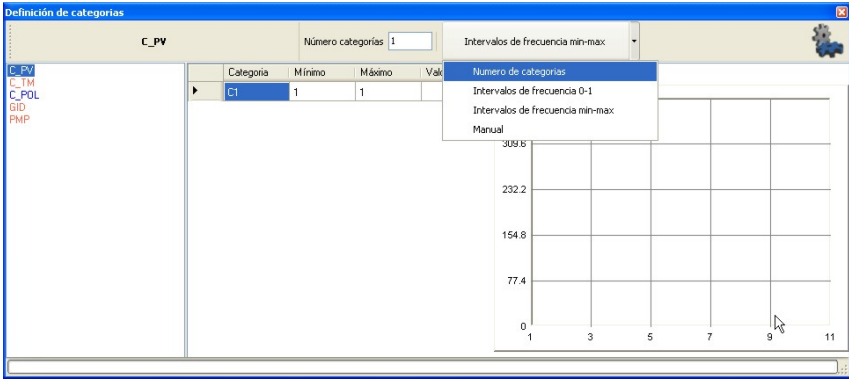

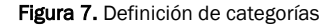

Una vez realizado el análisis podremos ver gráficamente como se distribuyen los resultados espacialmente sobre el territorio en este caso, para ello el usuario puede generar un mapa de coropletas donde interactivamente puede seleccionar los colores correspondientes a los valores máximos y mínimos de un análisis determinado, Figura 5. Tal forma de diseñar la aplicación facilita al usuario el tener diferentes análisis dentro de un mismo proyecto según diferentes parámetros de configuración, de tal modo que puede realizar comparativas entre diferentes resultados.

Además de la función correspondiente al análisis se ha dotado de otra serie de funcionalidades a medida de las necesidades del usuario como son: eliminar análisis, restaurar los valores, generar tantos shapefiles como valores diferentes tenga un campo, generar salidas gráficas.

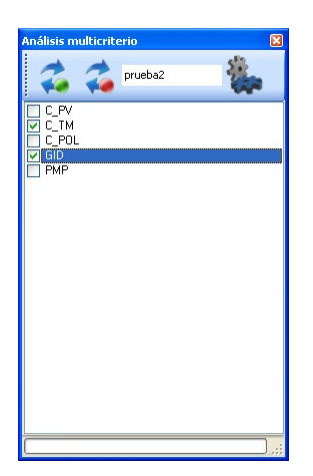

Figura 8.Ventana de ejecución de análisis.

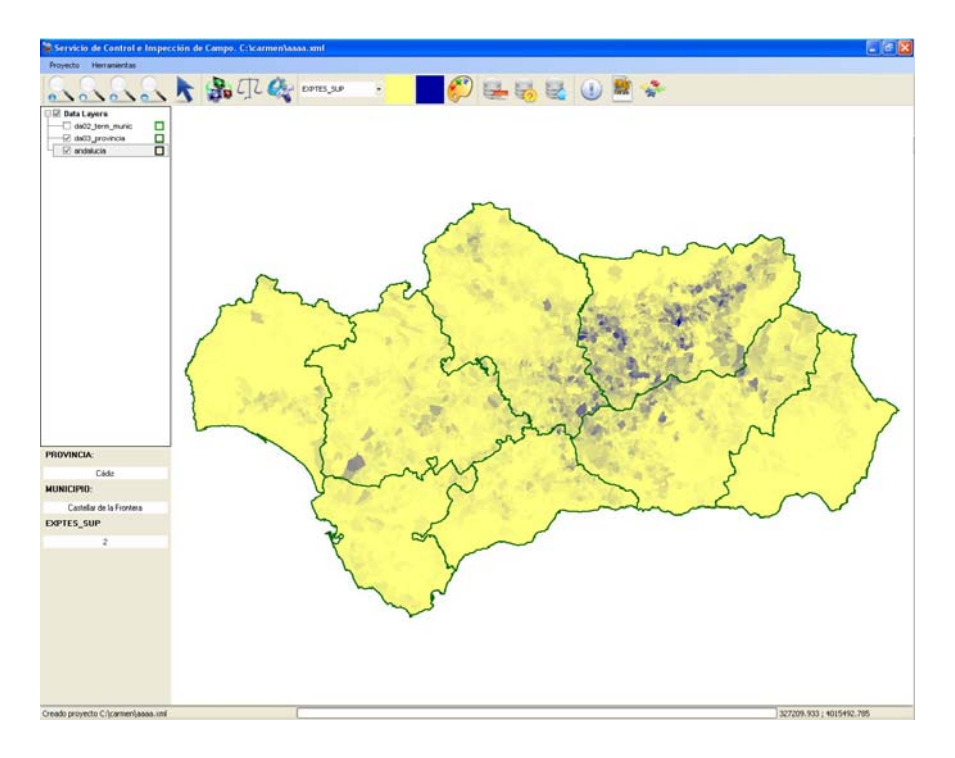

Figura 9. Representación gráfica con paleta de color.

#### **CONCLUSIONES**

Como resultado de los trabajos realizados se ha obtenido una aplicación adaptada plenamente a las necesidades de un usuario concreto, empleando librerías FOSS4G así como información OGC. Esto tiene como primera consecuencia la adaptación bajo demanda de todo el desarrollo a las particularidades tanto del usuario como de los procesos a realizar, sistematizando en la medida de lo posible todas las tareas. Simultáneamente al emplear información en formato OGC la información es totalmente interoperable con otros sistemas. La aplicación obtenida por otra parte muestra como empleando componentes FOSS4G se pueden obtener desarrollos tan complejos y eficaces como software propietario con la ventaja de la adecuación al uso, pudiéndose en trabajos posteriores ir evolucionando la herramienta con otras funciones y metodologías.

# AGRADECIMIENTOS

El presente trabajo ha sido llevado a cabo gracias al apoyo de la Dirección General de los Fondos Agrarios de la Consejería de Agricultura y Pesca de la Junta de Andalucía.

# REFERENCIAS BIBLIOGRÁFICAS

Arquero, A., Álvarez, M., Martínez, E. (2009). Decision management making by AHP (analytical hierachy process) trought GIS data. *IEEE Latin America Transactions*, 7 (1): 101-106.

- Barredo, J.L. (1996): Sistemas de información geográfica y evaluación multicriterio en la ordenación del territorio. Ed. Rama. 1996.
- Barredo, J. L., Benavides, A., Hervás, J. y van Westen, C. (2000): Comparing heuristic landslide hazard assessment techniques using GIS in the Tirajana basin, Gran Canaria Island, Spain. *International Journal of Applied Earth Observation and Geoinformation*, 2: 9-23
- Beedasy, J., Whyatt, D. (1999). Diverting the tourist: a spatial decision-support system for tourism planning on a developing island. *International Journal of Applied Earth Observation and Geoinformation*, 1:163-174.
- Carver, S. (1991): Integrating Multicriteria Evaluation with Geographical Information Sytems. *International Journal of Geographical Information Systems*, 5: 321-339.
- Corrado, Z. (2007): A multicriteria-contingent valuation analysis concerning a coastal area of Sardinia, Italy. *Land Use Policy*, 24 (2): 322-337.
- Cos Guerra, O. (2007): Sig y evaluación multicriterio: propuesta metodológica para cuantificar el grado de metropolización del territorio. *Revista Internacional de Ciencias de la Tierra*. Marzo.

Daratech, 2006 Daratech Inc., Press Release: http://www.daratech.com/press/releases/

- Jankowski, P. (1995): Integrating geographical information system and multiple criteria decision making methods. *International Journal of Geographical Information Systems*, 9 (3):251-273.
- Jolma, A., Ames, D.P., Horning, N.,Mitasova, H., Neteler, M,Racicot, A., Sutton, T. (2008): Chapter Ten Free and Open Source Geospatial Tools for Environmental Modelling and Management. *Developments in Integrated Environmental Assessment*, 3: 163-180.
- Laaribi, A., Chevallier, J.J. y Martel J.M. 1996. A spatial decision aid: A multicriterio evaluation ap-proach. *Faculte des sciences de administration*, 45.
- Peluso, F. (2003): Integracación de parámetros socioeconómicos en estudios espaciales de riesgo sanitario mediante el uso de herramientas multicriterio. *Revista internacional de Ciencia y Tecnología de la información geográfica*, 3: 186-198.
- Ramsey, P (2006): The state of open source GIS http://www.refractions.net/white\_papers/oss\_briefing/2006-06-OSS-Briefing.pdf
- Smakhtin, V.U. y Eriyagama, N. (2008): Developing a software package for global desktop assessment of environmental flows. *Environmental Modelling & Software*, 23 (12): 1396-1406.

Wang, Y.Q., Zhang, X.Y. y Draxler, R.R. (2009): TrajStat: GIS-based software that uses various trajectory statistical analysis methods to identify potential sources from long-term air pollution measurement data. *Environmental Modelling & Software*, 24 (8): 939-939.